# Release Note QCC 1.0.11, Edition 2

THIS DOCUMENT CONTAINS CONFIDENTIAL AND PROPRIETARY INFORMATION OWNED BY EPYGI TECHNOLOGIES LTD. ANY COPYING, USE OR DISCLOSURE OF THE DOCUMENT OR THE INFORMATION CONTAINED HEREIN WITHOUT THE WRITTEN PERMISSION OF EPYGI TECHNOLOGIES LTD. IS STRICTLY PROHIBITED.

THIS DOCUMENT IS PROVIDED TO YOU FOR INFORMATIONAL PURPOSES ONLY. The information furnished in this document, believed by Epygi Technologies to be accurate as of the date of publication, is subject to change without notice. Epygi Technologies assumes no responsibility for any errors or omissions in this document and shall have no obligation to you as a result of having made this document available to you or based upon the information it contains.

Epygi is a registered trademark of Epygi Technologies, Ltd. All other products and services are the registered trademarks of their respective holders

### **1 Introduction**

This Release Note describes hardware and software requirements to use with the

#### **Quadro Configuration Console software 1.0.11 Date: October 5, 2010**

Additional enhancements, bug fixes and known issues incorporated in this software will be listed as known.

# Date: January 27, 2012

### **2 Requirements**

The QCC is designed as a Windows SDI (Single Document Interface) application, which can be run on desktop PCs. Only one instance (copy) of the QCC can be run at a time. Trying to start a second copy will restore the instance that is already running.

The QCC uses HTTP/HTTPS protocols to communicate with Quadros and a legible configuration update mechanism to update configuration files on Quadros.

#### **2.1 System Requirements**

The following system specifications are the minimum required for the operation of the QCC:

- Microsoft Windows 2000, or higher.
- Network connection.

#### **2.2 Quadro Software Requirements**

The QCC is compatible with the following Quadro devices beginning with the software version listed:

- Quadro2x: SW-5.0.11 Quadro4Li: SW-5.0.7
- Quadro4x/16x: SW-5.0.11 QuadroFXO: SW-5.0.11
- 
- QuadroM8L/26x: SW-5.2.7 QuadroM-E1/T1: SW-5.0.5
- Quadro6L: SW-5.0.10
- **3 New Features History**
- 
- 
- QuadroM32x: SW-5.0.8 QuadroISDN: SW-5.0.11
	-

The table below provides a high-level list of new features that have been added beginning with the most recent QCC release.

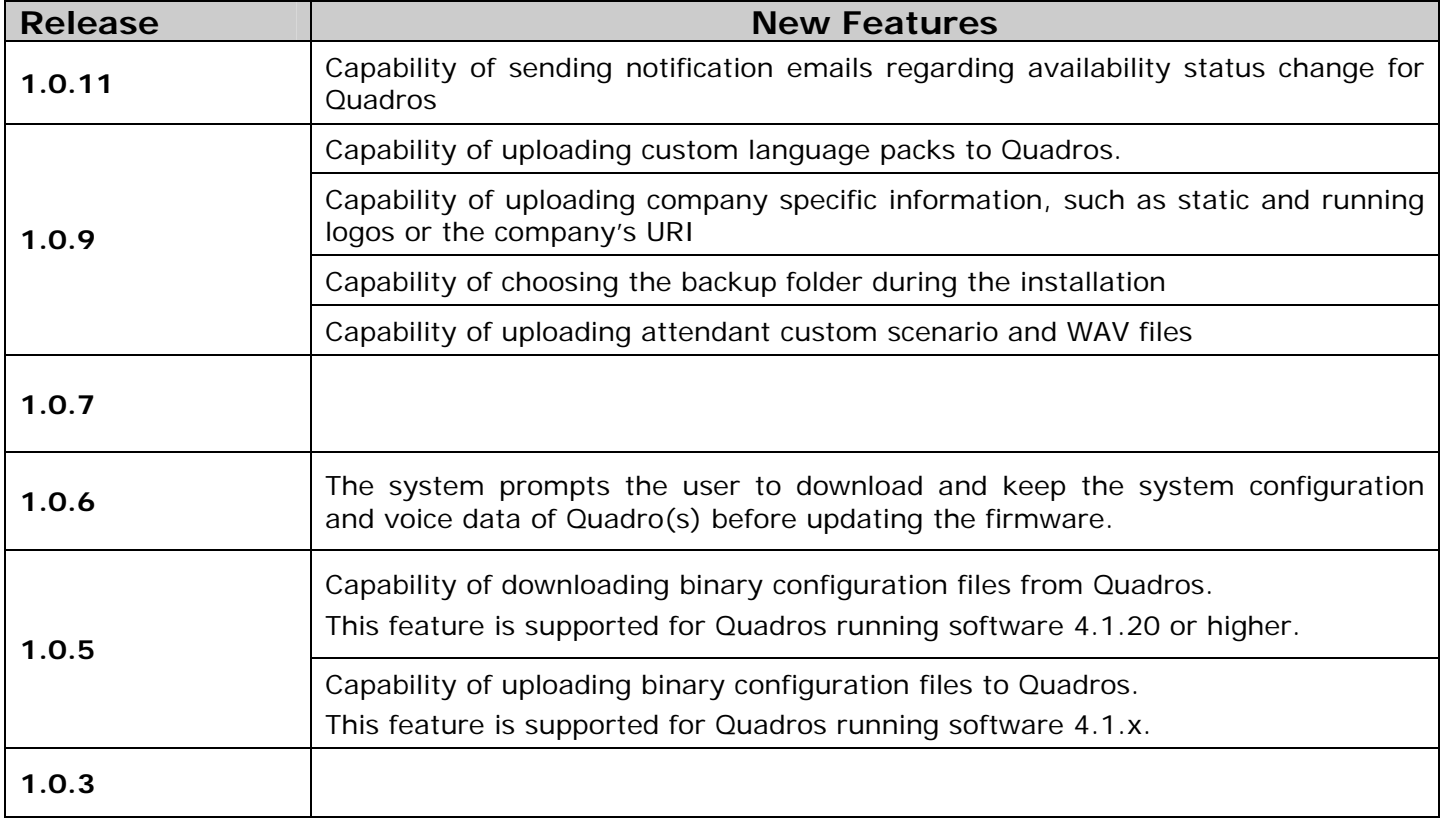

# **4 Changed Features History**

The table below provides a high-level list of changed features that have been changed beginning with the most recent QCC release.

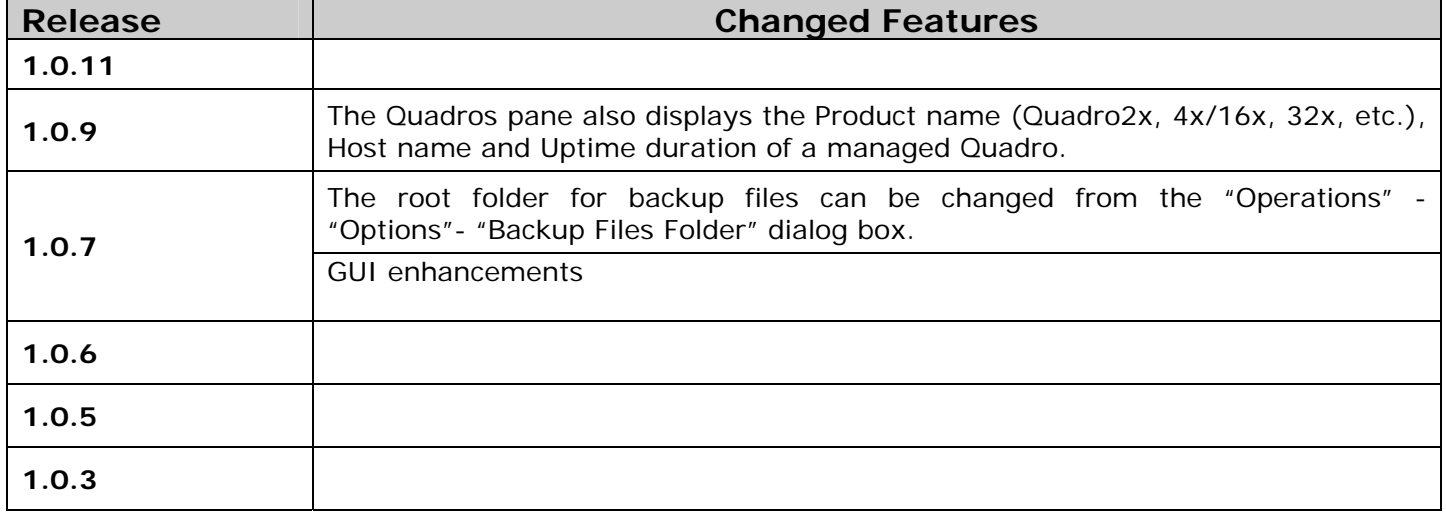

### **5 Fixed Issues**

**No fixed issues at the moment** 

## **6 Known Issues**

- D: Description
- C: Consequences
- Fix: How to avoid the situation, or what to do in case the situation has occurred.

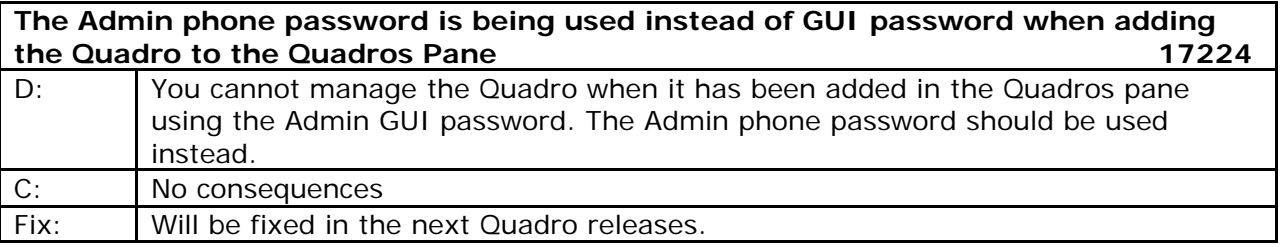

# **7 Upgrading Instructions**

To install the QCC, run the executable file "setup.exe" and follow the instructions of the Setup wizard.

To launch the QCC, run its executable file "QCC.exe" that is by default installed in the C:\Program Files\Epygi Technologies\QCC directory, or double-click on its icon on the desktop, or click on its quick launch icon.